## **Wie funktioniert das herunter laden von unseren online Medien?**

Auf unserer Internetseite unter dem Punkt **Mediensuche**, können Sie ganz bequem von zu Hause aus in unserer großen Mediathek stöbern.

Wenn Sie bei uns Medien suchen, die sie direkt herunter laden können, geben Sie bei Ihren gewünschten Suchbegriff ein, und wählen Sie bitte bei dem Punkt Mediensuche die **49/55 OnlineMedien.**

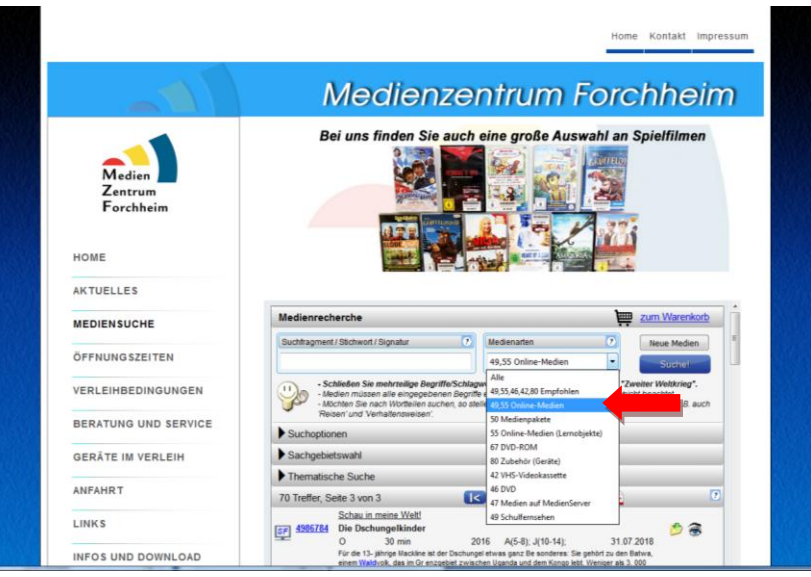

## **Filme mit der 49 am Anfang sind Schulfernsehsendungen**

Unser Bestand an Sendungen des Bayerischen Schulfernsehens und neuerdings auch des SWR und WDR wird fortlaufend ergänzt und verändert sich von Jahr zu Jahr. Die Lizenzen gelten jeweils nur bis zum Ende des auf die TV-Ausstrahlung folgenden Schuljahres.

**Filme mit der 55 am Anfang ist eine Onlineversion von didaktisch aufbereiteten DVDs**, die sie auch als DVD bei uns im Medienzentrum abholen können.

Die Onlineversion von didaktisch aufbereiteten DVDs entspricht in Bildqualität und Menüführung annähernd der DVD. Man kann die meist im ROM-Teil der DVDs verfügbaren Zusatzmaterialien bequem herunter kopieren. Einige Hersteller verlinken zu zusätzlichen Arbeitsblättern oder Onlinetests

Haben Sie den passenden Film gefunden, können Sie sich den Film und das Begleitmaterial nun herunter laden.

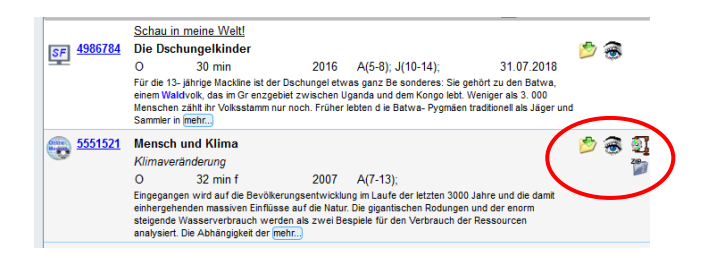

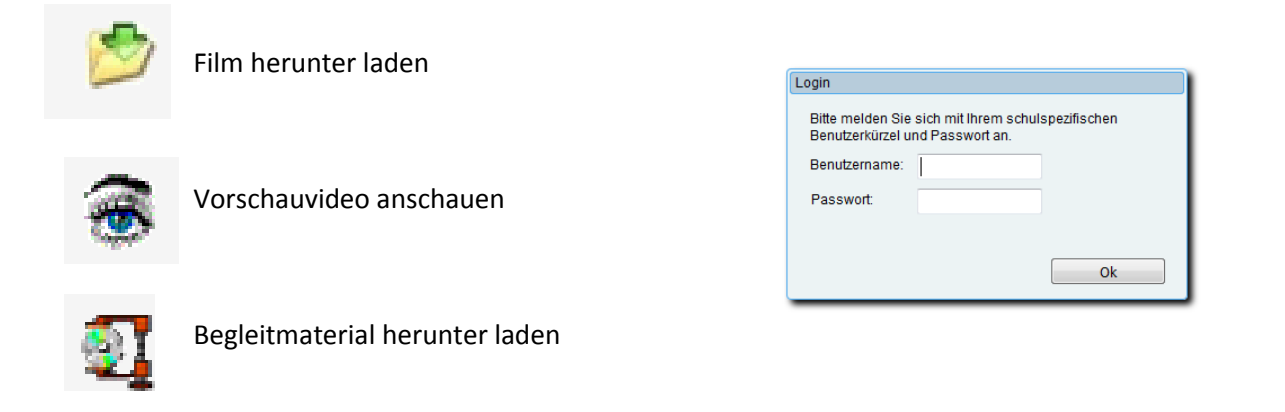

Zum Herunterladen brauchen Sie Ihre Zugangsdaten, diese bekommen Sie bei Ihrer Schulleitung, oder über uns.

Wenn sie sich angemeldet haben, können Sie sich den ganzen Film, Sequenzen, das Begleitmaterial oder auch lizenzfrei Bilder für Ihre Unterrichtsgestaltung herunterladen.

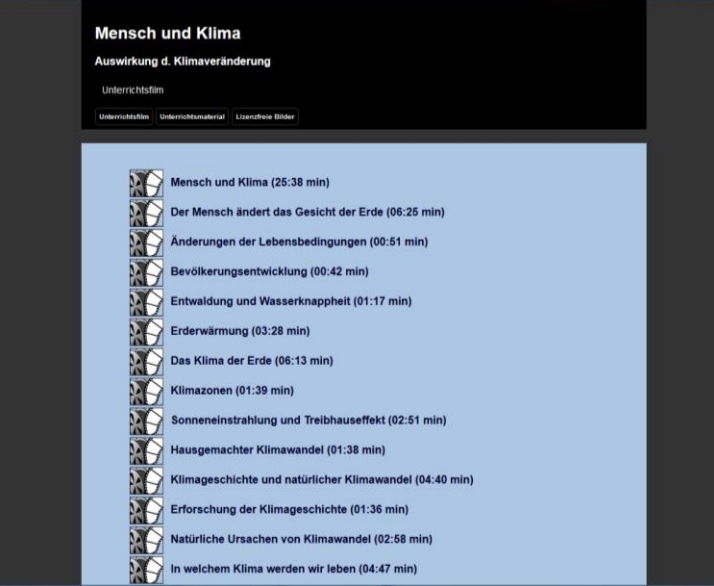

Jetzt können Sie den Film auf einen USB-Stick speichern, und auch ganz ohne Internetverbindung in Ihrer Schule abspielen.

## *Bitte beachten Sie unseren Datenschutz/Lizenzvereinbarungen*

Zum Abspielen der Filme empfehlen wir den **VCL- Media Player**. Der ist kostenlos im Internet erhältlich.

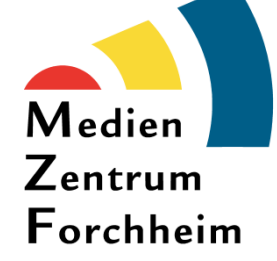

**Bei Problemen helfen wir gerne!** 

**Rufen Sie uns einfach an oder kommen Sie gerne vorbei!**